### **1. SAVE A LIST OF API NUMBERS (FROM GEOGRAPHIX DISCOVERY)**

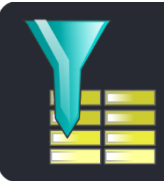

**Launch Geographix Query Builder.**

**Export a list of API numbers from your project.**

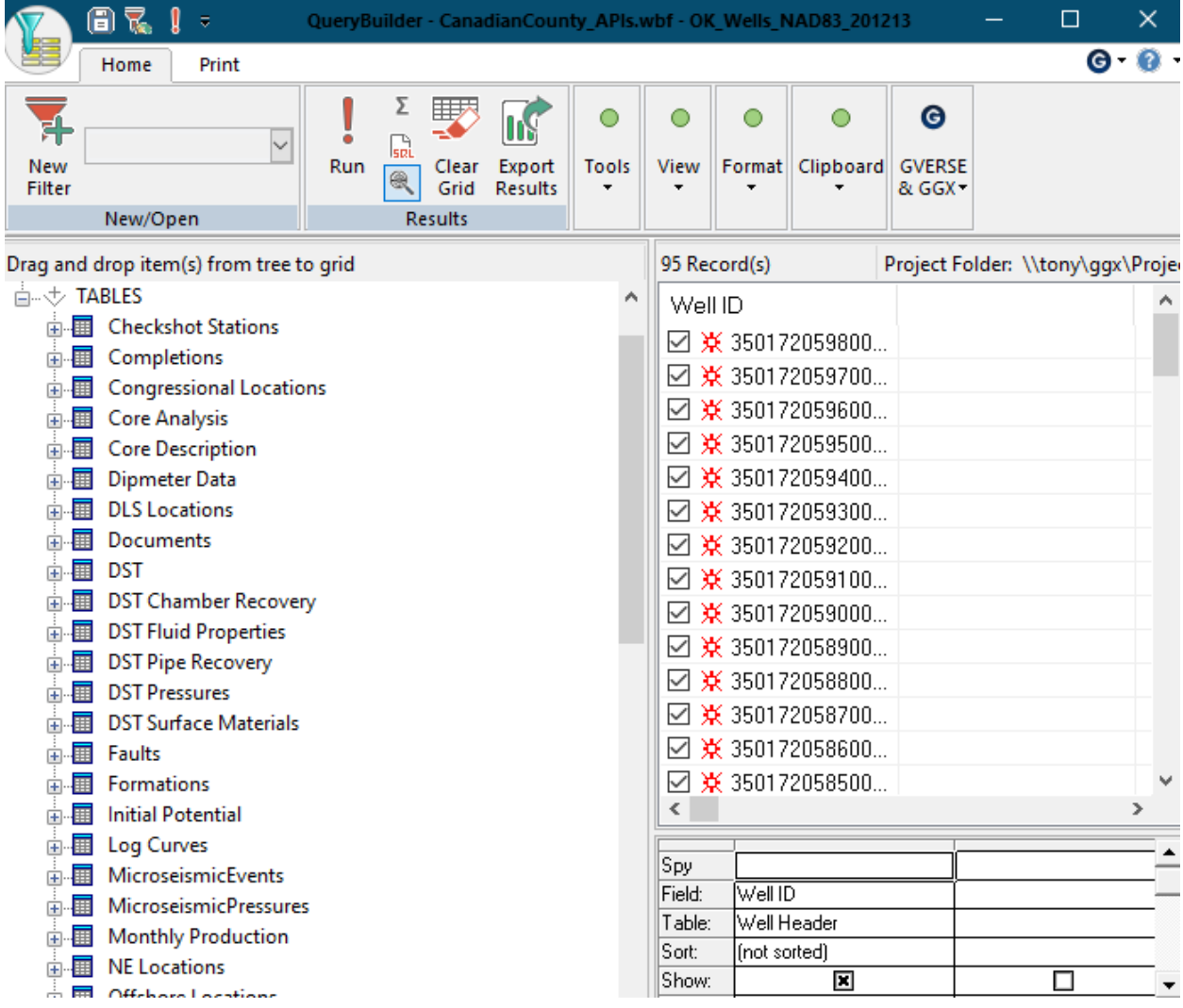

## **Export the list of API numbers to a Text (Tab Delimited) file. Note the location of the exported file.**

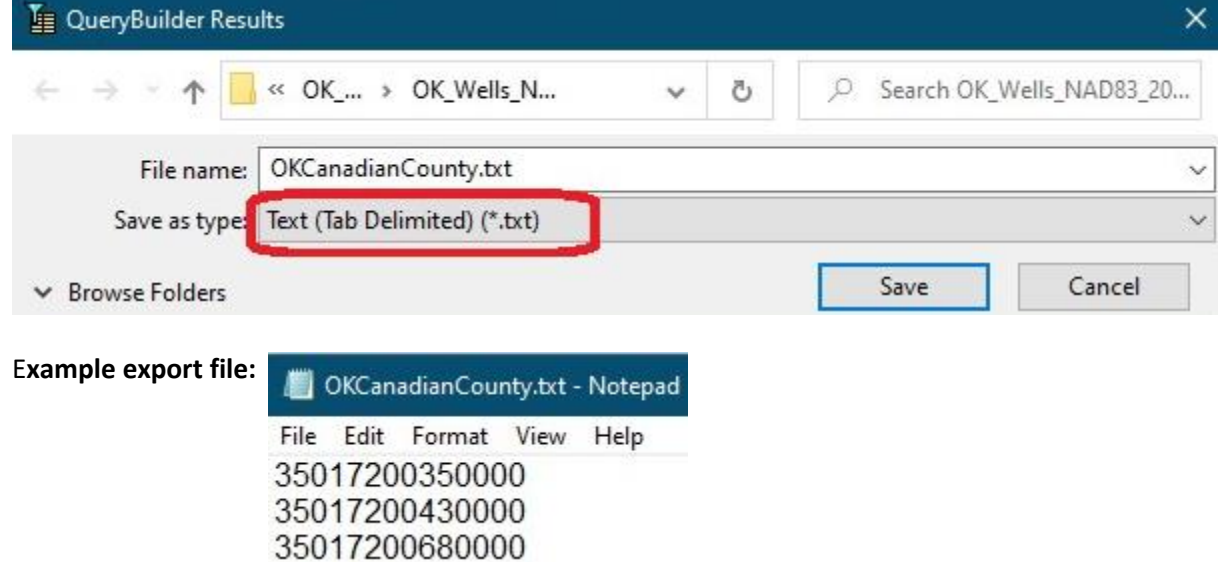

## **2. LOAD THE Exported API LIST INTO WLS (wls.mjlogs.com)**

# **Sign in to wls.mjlogs.com**

# **Click on the "Cart" tab**

## **Click on "Load From File". Browse to locate the file you exported.**

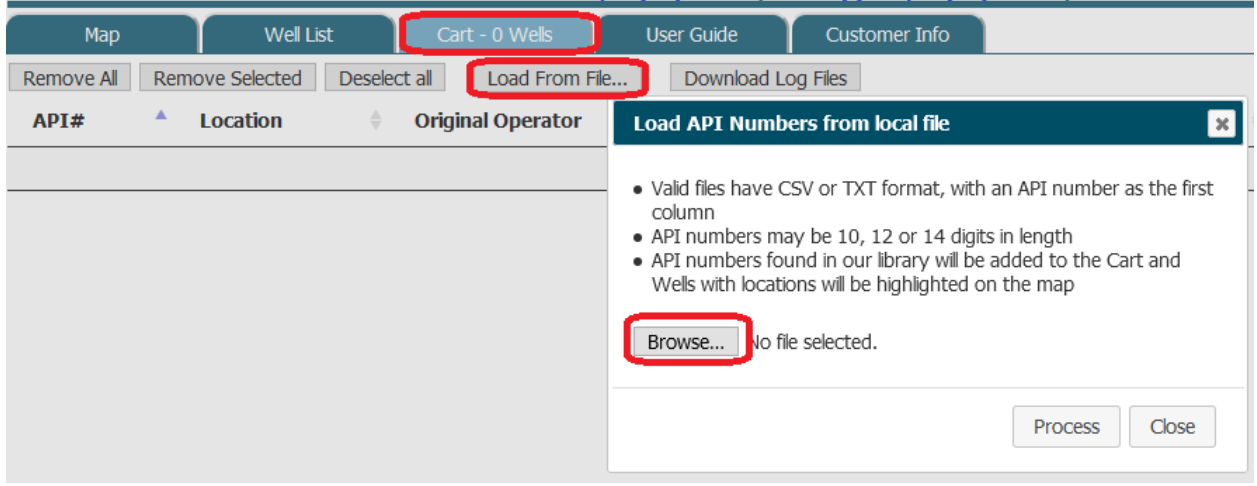

## **Click "Process" and "Close". API numbers that matched are added to the "Cart"**

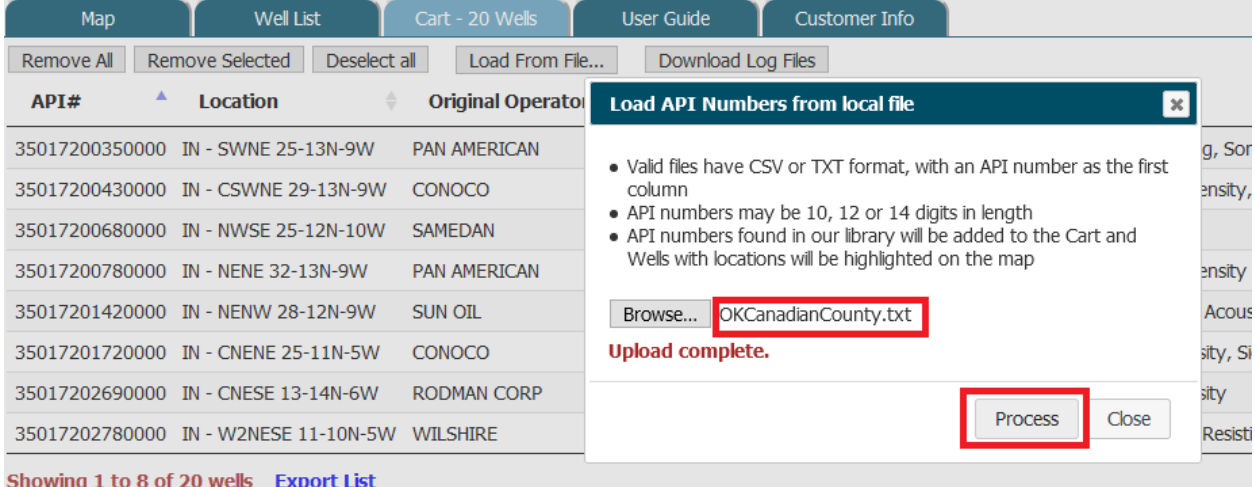

#### **3. DOWNLOAD WELL LOGS FOR THE WELLS IN THE LIST**

### **Click "Download Log Files"**

**Click Copy to Clipboard" (This is the key you will need to provide to the download program)**

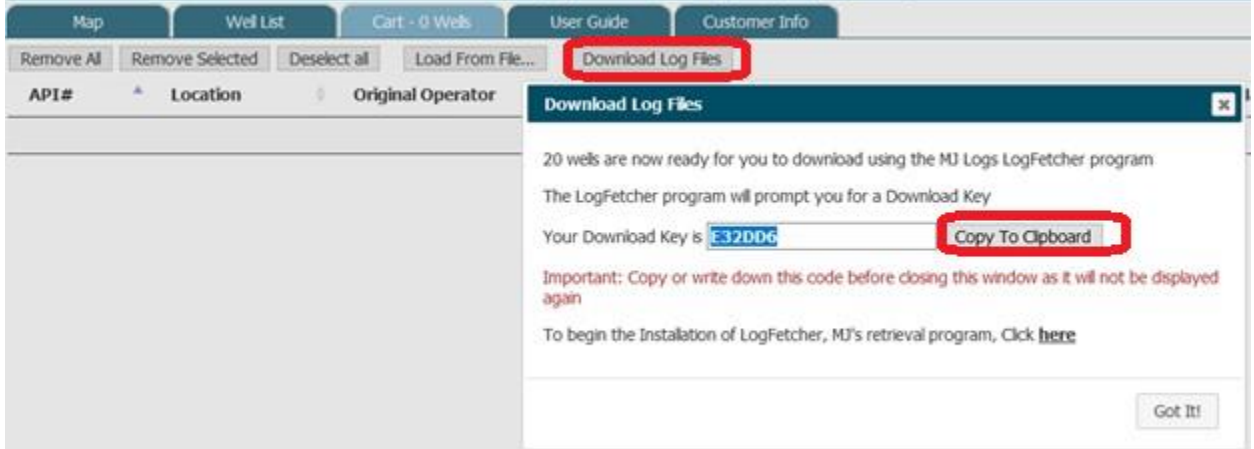

**Launch MJ LogFetcher (Installed when entitlement to download logs is set up)**

**Select the directory to download logs in to.**

**Paste the download key**

**Click "Download"**

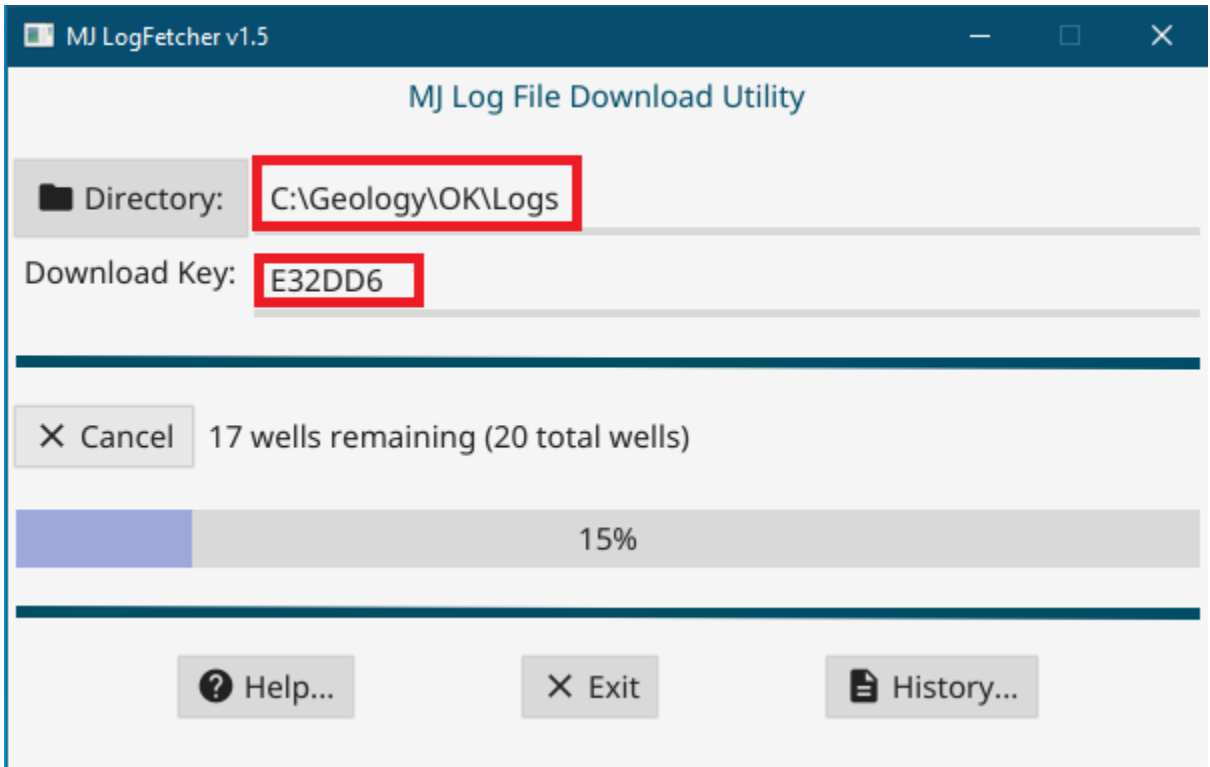

### **4. IMPORT THE WELL LOGS INTO GEOGRAPHIX DISCOVERY**

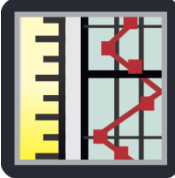

**Launch Geographix Depth Registration**

## **Select File | Import | GGX (DRA files)**

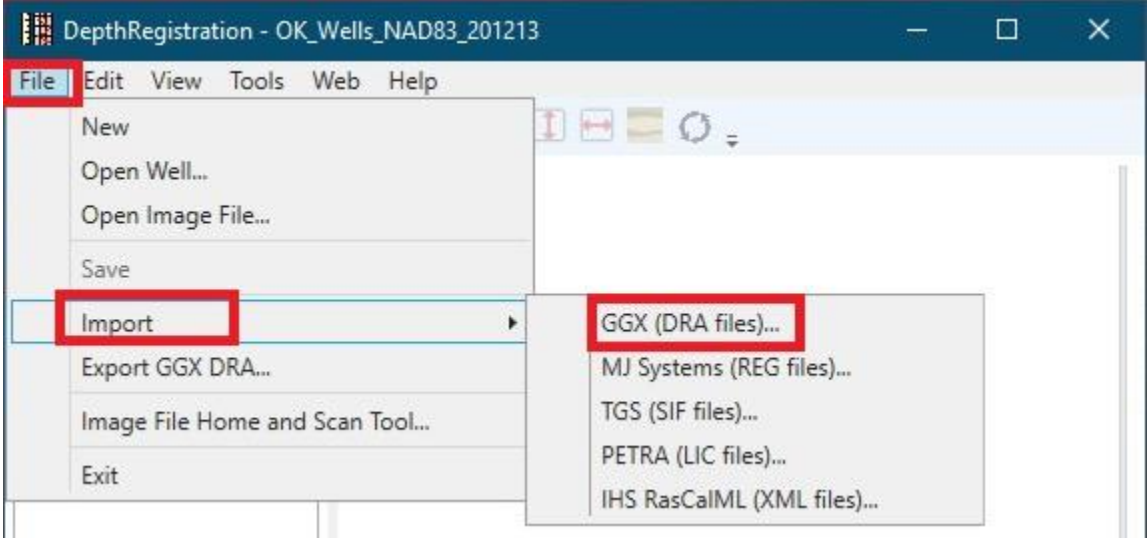

## **Click "Import all files in the directory"**

**Select the path to the downloaded logs. Check "Copy image …" and "Import image …" as you wish.**

# **Click "Import"**

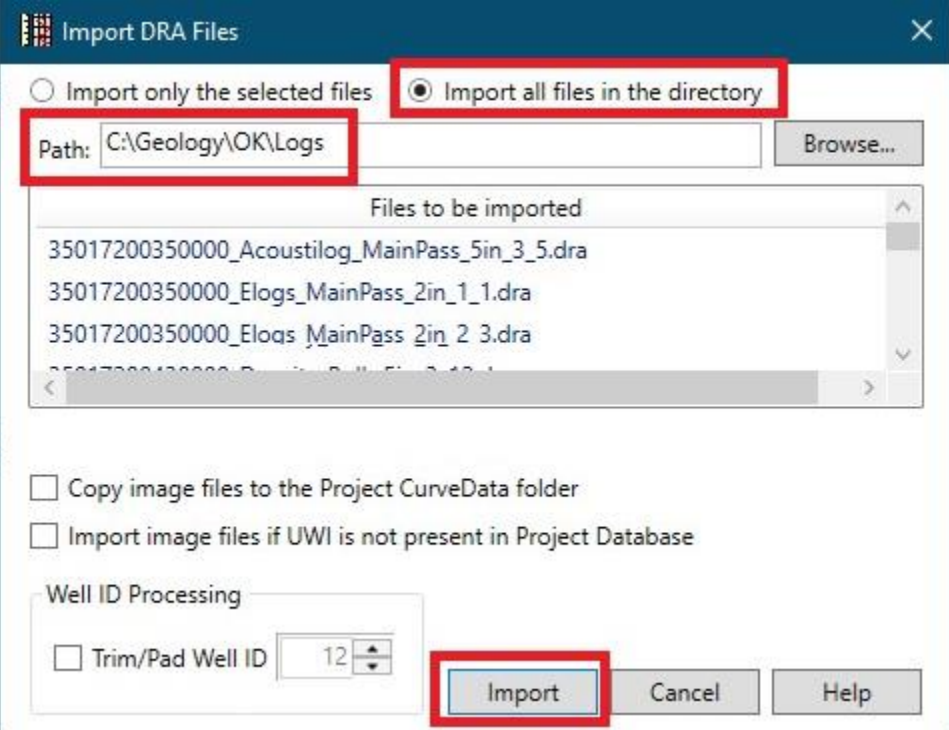

Message displays when import is complete

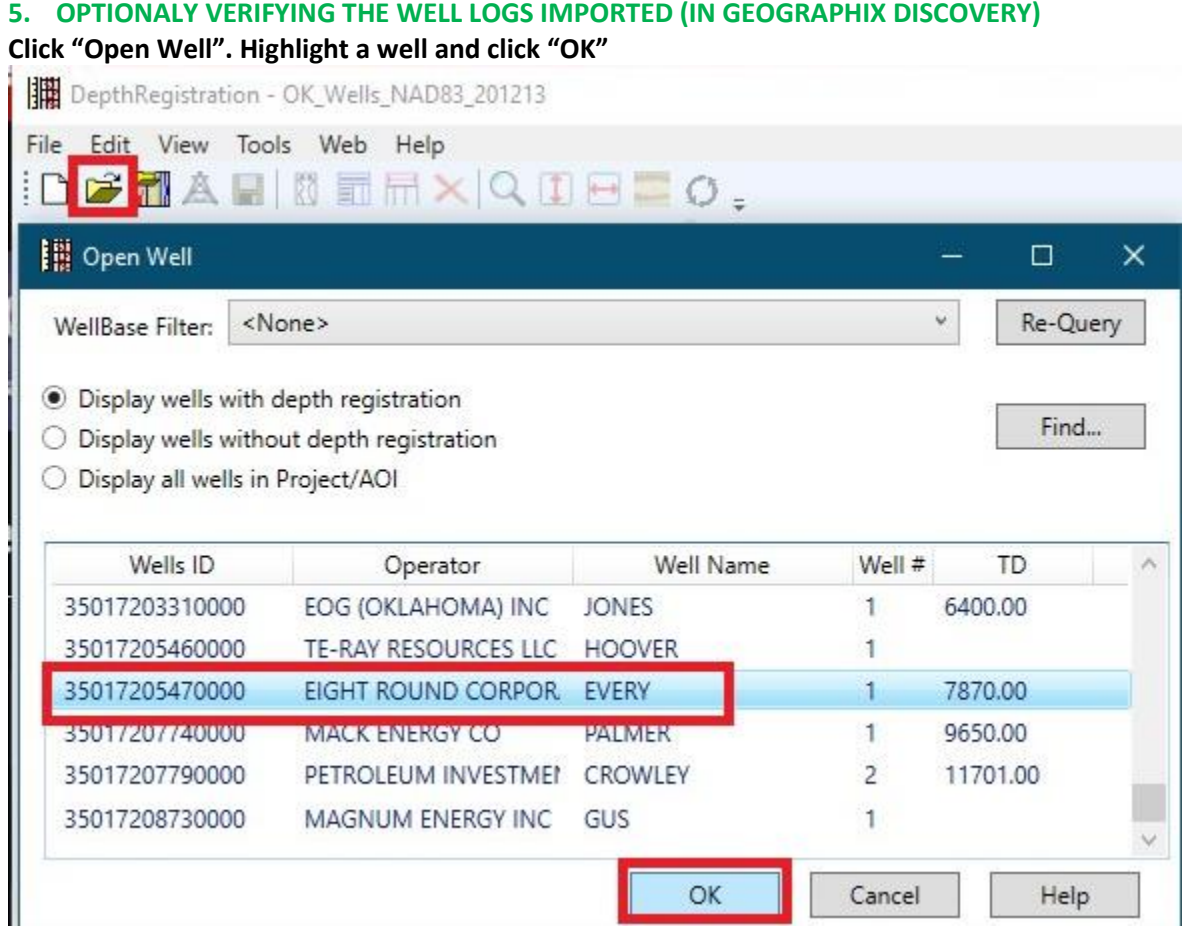

**The raster logs are now available in your Geographix Discovery project.**

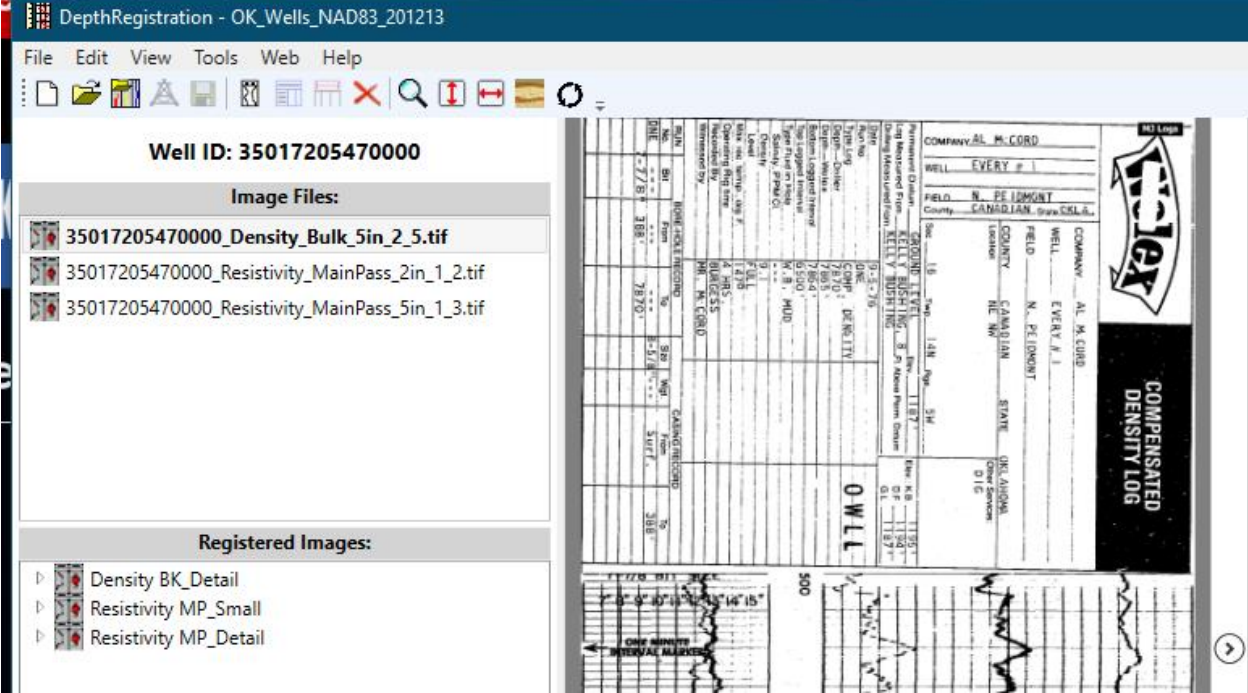